#### **THE BEST TESTING TOOLS WE'VE EVER HAD**

An introduction to

# **OPENQA FOR GNOME**

**Sam Thursfield GUADEC 2023**

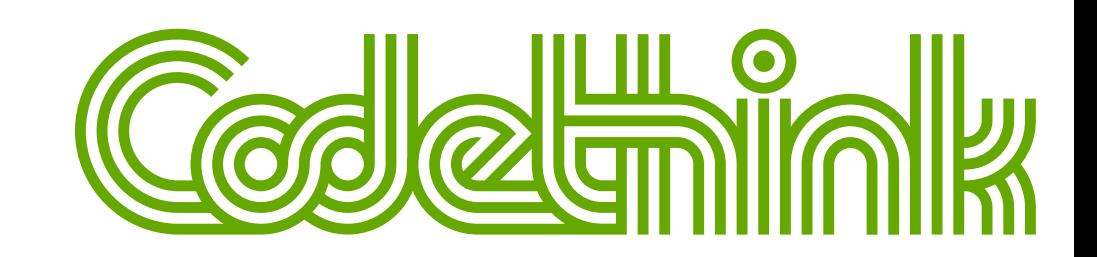

# **MY STORY**

- GNOME (2003-)
- Codethink (2011-)
- Desktop search (Tracker) (2011-)

#### In 2011, GNOME had no automated testing *at all*

## **DREAMS OF END TO END TESTING**

- **GUADEC 2012** in A Coruña:
	- GNOME Continuous; "Testable" initiative
- **GNOME OS** project:
	- BuildStream, Freedesktop SDK
- openQA at **SUSE**: since 2009
	- Now used by Fedora, Debian, and more
- **Codethink**: openQA testing in automotive

Open this URL in your laptop:

## <https://openqa.gnome.org/>

# $\mathbf{Q}$  ,  $\mathbf{H}$   $\mathbf{D}$

## **END TO END TESTING FOR GNOME**

- Fach testsuite runs in a new virtual machine
- Tests run against [GNOME](https://os.gnome.org/) OS:
	- **Latest commit of every GNOME module**
	- [Freedesktop](https://gitlab.com/freedesktop-sdk/freedesktop-sdk/-/tree/master/elements) SDK base OS
- Working since Sept. 2022, in "open beta" status

### **TYPES OF TESTING**

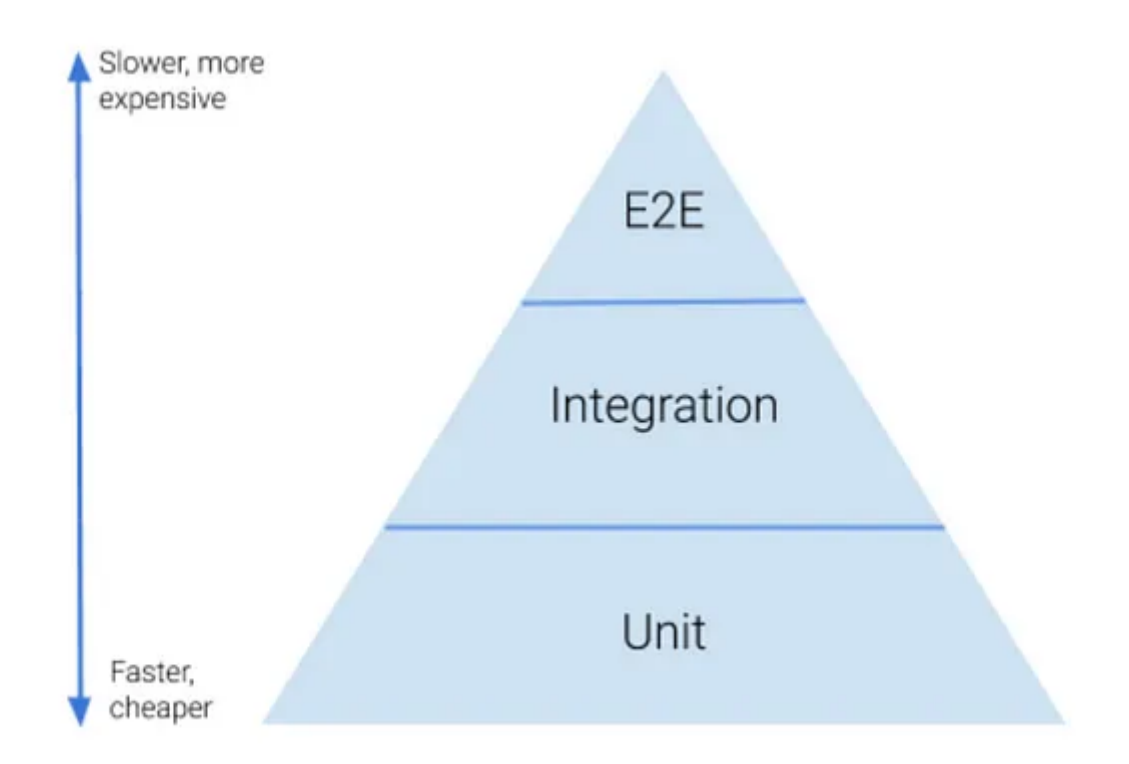

## **USE CASES**

- 1. **See "latest GNOME"**
- 2. Update needles
- 3. Diagnose & report regressions
- 4. Develop new tests: Or

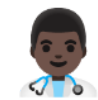

## **HOW TO: SEE "LATEST GNOME"**

Documentation: [Checking](https://gitlab.gnome.org/GNOME/gnome-build-meta/-/wikis/openqa/OpenQA-for-GNOME-developers#checking-test-results) test results

#### **COMPONENTS OF GNOME OPENQA TESTING**

- 1. **openQA**: optional web frontend ([openqa.gnome.org](http://openqa.gnome.org/))
- 2. **isotovideo**: openQA test runner (you can run this on your laptop!)
- 3. [gnome-build-meta](https://gitlab.gnome.org/GNOME/gnome-build-meta/): integration repo
	- project CI builds GNOME OS and runs openQA tests
- 4. [openqa-tests](https://gitlab.gnome.org/GNOME/openqa-tests): tests repo
	- Defines test suites (using Perl + [openQA](http://open.qa/api/testapi/) test API)
- 5. [openqa-needles](https://gitlab.gnome.org/GNOME/openqa-needles): screenshots repo

## **USE CASES**

- 1. See "latest GNOME"
- 2. **Update needles**
- 3. Diagnose & report regressions

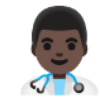

4. Develop new tests: Or

## **HOW TO: UPDATE A NEEDLE**

Documentation: How to [update](https://gitlab.gnome.org/GNOME/gnome-build-meta/-/wikis/openqa/OpenQA-for-GNOME-developers#how-to-update-a-needle) a needle

## **AN EXAMPLE NEEDLE**

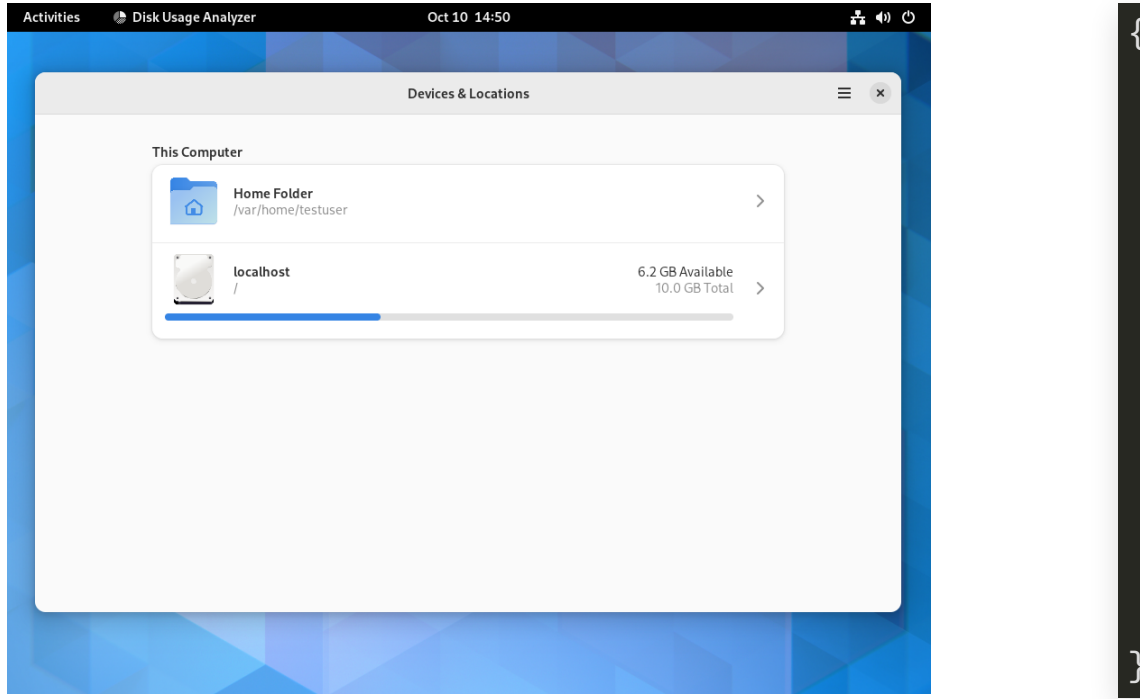

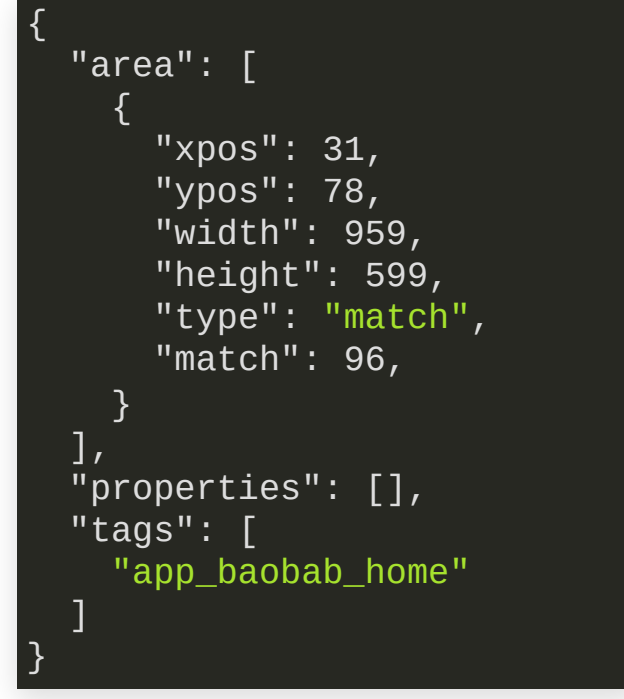

#### See this needle in action [here](https://openqa.gnome.org/tests/1228#step/app_baobab/2).

See also: openQA starter guide - Basic [Concepts](http://open.qa/docs/#_needles).

#### **Question:** *"How many false positives do you get?"*

Look at how often the needles are updated...

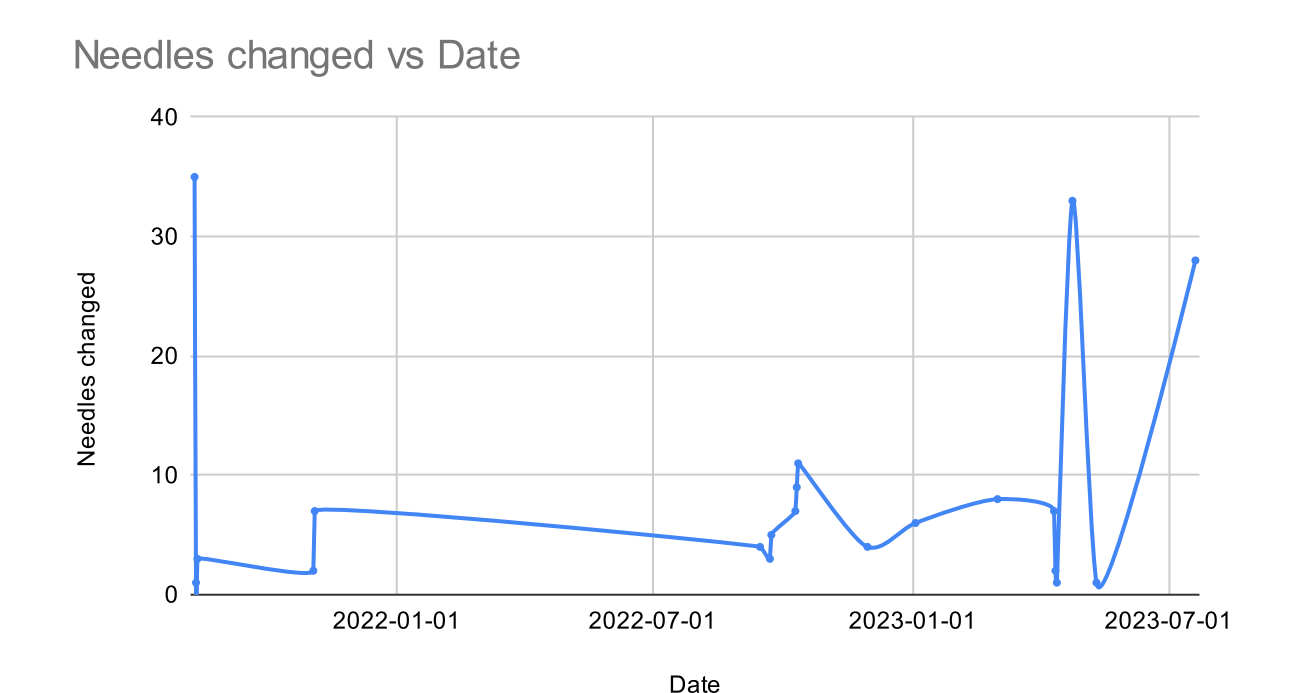

#### **Screenshot tests will always have false positives.**

openQA deals with this in 4 ways:

- 1. Search within the screen
- 2. Similarity threshold (90-100%)
- 3. Exclude zones
- 4. Web UI for needle updates.

## **USE CASES**

- 1. See "latest GNOME"
- 2. Update needles
- 3. **Diagnose & report regressions**
- 4. Develop new tests: Er

#### **HOW TO: DIAGNOSE & REPORT REGRESSIONS**

Documentation: [When](https://gitlab.gnome.org/GNOME/gnome-build-meta/-/wikis/openqa/OpenQA-for-GNOME-developers#when-tests-fail) tests fail

**Question:** *"how many real bugs has openQA caught?"*

Let's see Gitlab label: 9. [End-to-end](https://gitlab.gnome.org/groups/GNOME/-/issues/?sort=created_date&state=opened&label_name%5B%5D=9.%20End-to-end%20test%20failure&first_page_size=20) test failure

## **USE CASES**

- 1. See "latest GNOME"
- 2. Update needles
- 3. Diagnose & report regressions
	-

4. **Develop new tests:**

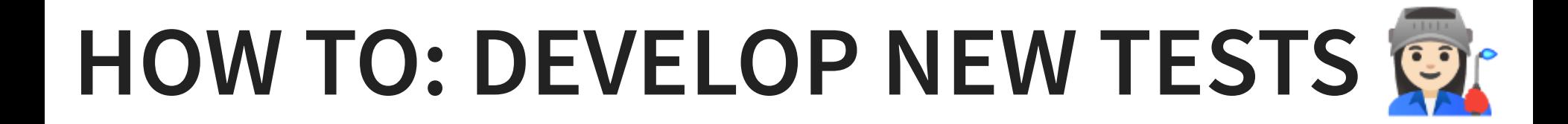

Documentation: [Adding](https://gitlab.gnome.org/GNOME/gnome-build-meta/-/wikis/openqa/OpenQA-for-GNOME-developers#adding-more-tests) more tests

## **HOW YOUR TEST CONTROLS THE VM**

#### 1) Trigger an action:

- Type on keyboard [send\\_key](http://open.qa/api/testapi/#_send_key), [type\\_string](http://open.qa/api/testapi/#_type_string)
- Click with mouse [mouse\\_set](http://open.qa/api/testapi/#_mouse_click), [assert\\_and\\_click](http://open.qa/api/testapi/#_click_lastmatch)
- Run command on serial console [assert\\_script\\_run](http://open.qa/api/testapi/#_assert_script_run)
- Other stuff: [power](http://open.qa/api/testapi/#_power), [switch\\_network](http://open.qa/api/testapi/#_switch_network), ...

#### 2) Assert that the correct thing happened

- Await needle (screenshot) match [assert\\_screen](http://open.qa/api/testapi/#_assert_screen)
- Other stuff [upload\\_asset](http://open.qa/api/testapi/#_upload_asset), [assert\\_recorded\\_sound](http://open.qa/api/testapi/#_assert_recorded_sound), ...

Example: [app\\_nautilus.pm](https://gitlab.gnome.org/GNOME/openqa-tests/-/blob/master/tests/app_nautilus.pm)

## **RUNNING TESTS LOCALLY**

Documentation: [Running](https://gitlab.gnome.org/GNOME/gnome-build-meta/-/wikis/openqa/OpenQA-for-GNOME-developers#running-the-test-suite-locally) the test suite locally Helper tool: [ssam\\_openqa](https://gitlab.gnome.org/sthursfield/ssam_openqa/)

#### **Question:** *How much effort is it to maintain?*

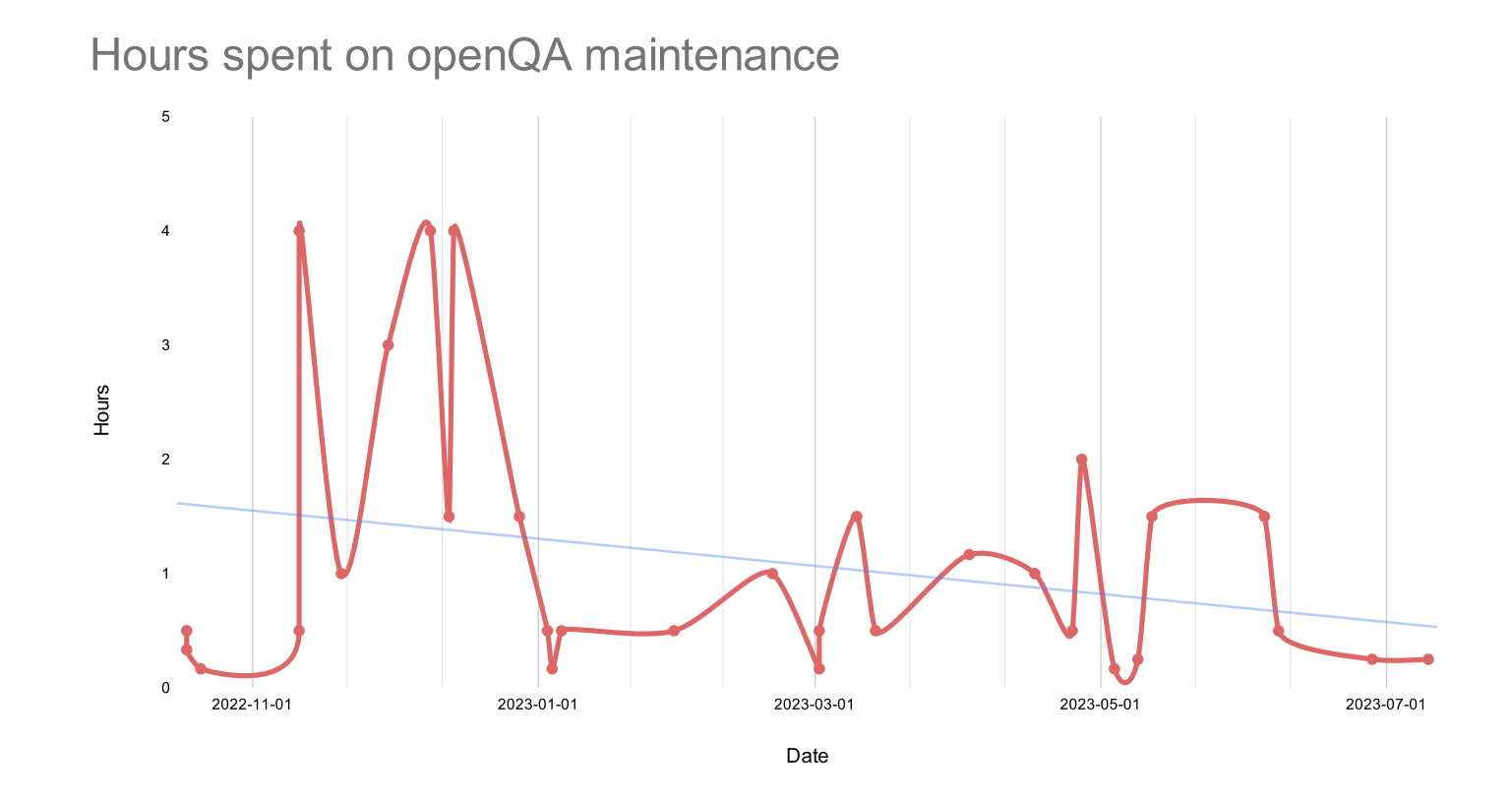

Source: <https://gitlab.gnome.org/GNOME/openqa-tests/-/issues/9>

## **WHAT'S NEXT?**

**It's up to you!** Any of these things may or may not happen...

- Testsfor core app features, Shell, [locales](https://gitlab.gnome.org/GNOME/openqa-tests/-/issues/22), [accessibility](https://gitlab.gnome.org/GNOME/openqa-tests/-/issues/23), search + [content](https://gitlab.gnome.org/GNOME/openqa-tests/-/issues/8) apps
- [Pre-merge](https://gitlab.gnome.org/GNOME/gnome-build-meta/-/issues/601) testing for gnome-build-meta
- Tests on real hardware and performance measurement
- Tests for specific GNOME [releases](https://gitlab.gnome.org/GNOME/openqa-tests/-/issues/21)
- Testing beyond [gnome-build-meta](https://gitlab.gnome.org/GNOME/openqa-tests/-/issues/38) (e.g. 3rd party apps)
- A culture of end-to-end testing and higher quality releases.

# **HOW TO GET INVOLVED**

Help welcome from GNOME maintainers and **everyone else**!

**I will provide training on infra maintenance and writing tests - just ask.**

- Chat: Matrix [#gnome-os:gnome.org](https://app.element.io/#/room/#gnome-os:gnome.org)
- Forum: <https://discourse.gnome.org/>
- Email: *sam@afuera.me.uk*

Also: [documentation](https://gitlab.gnome.org/GNOME/gnome-build-meta/-/wikis/openqa/OpenQA-for-GNOME-developers), issue [tracker](https://gitlab.gnome.org/GNOME/gnome-build-meta/-/wikis/openqa/OpenQA-for-GNOME-developers)

**Sam Thursfield GUADEC 2023**

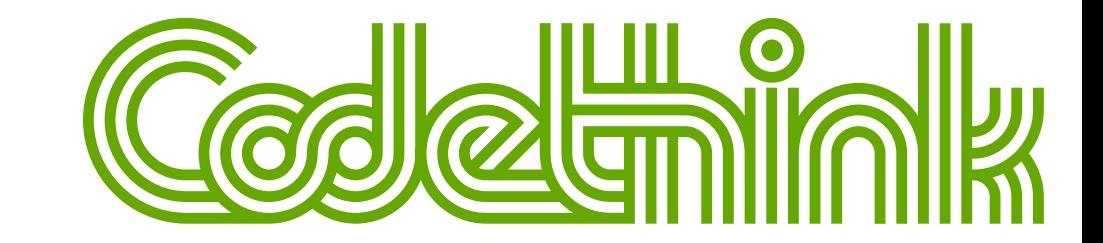